## Tennisclub Bachtal-Sins

# Reservationen per SMS an Nummer 077 463 89 63:

## Beispiel 1 (Abfrage der nächsten möglichen freien Plätzen):

1)  $\frac{1}{2}$   $\rightarrow$  077 463 89 63 (leere SMS senden)

Antwort SMS:

Mögliche Reservationen: 16.4. 1: 1400 Platz 1 2: 1400 Platz 2 3: 1500 Platz 1 4: 1500 Platz 2 5: 1600 Platz 1 6: 1600 Platz 2

2)  $2 \rightarrow 077$  463 89 63 (SMS mit 2 als Inhalt senden)

Antwort SMS:

Reservation 16.4. 1400 Platz 2 erfolgt

### Beispiel 2 (freie Plätze ab einer bestimmten Zeit am aktuellen Tag):

#### 1)  $20 \rightarrow 0774638963$

Antwort SMS:

Mögliche Reservationen: 16.4. 1: 2000 Platz 1 2: 2000 Platz 2 ...

#### 2)  $1 \rightarrow 0774638963$

Antwort SMS:

Reservation 16.4. 2000 Platz 1 erfolgt

#### Beispiel 3 (freie Plätze ab einer bestimmten Zeit und Datum):

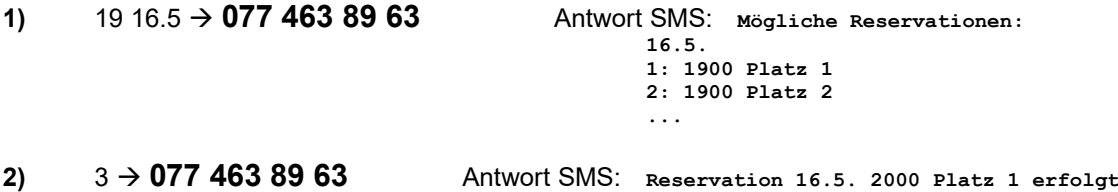

## **Beispiel 4** (eigene Reservation abfragen):

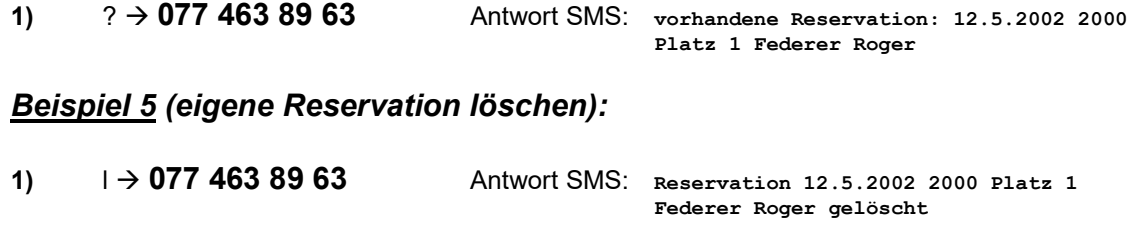

# Reservation lokal

### Platz reservieren:

- 1) Mit [>] oder [<] die gewünschte Woche auswählen
- 2) Mit der Maus eines der Felder anklicken
- 3) Name aus der Liste anklicken und mit [OK] bestätigen. Für Reservation mit Gast, zusätzlich [... mit Gast] anfügen.

### Löschen einer Reservation:

- 1) Zu löschende Reservation anklicken
- 2) Auf Fenster ReservationsListe [Löschen] drücken und mit [OK] bestätigen
- 3) Auf Fenster *Code Eingabe* den Bestätigungscode **"4711**" eingeben und **[OK]** drücken